# **MS Office 365 Word - Teil 1**

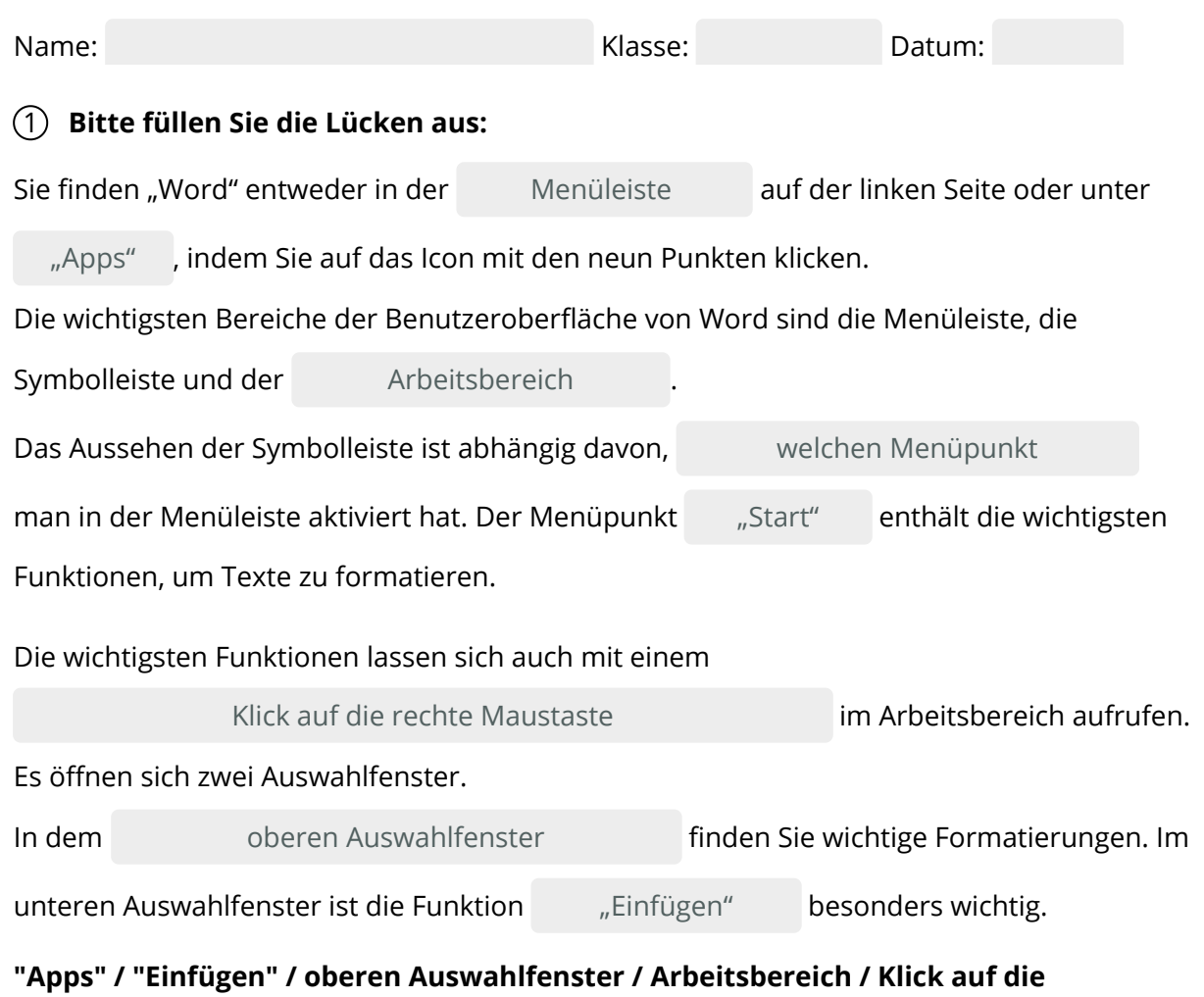

## **rechte Maustaste / / welchen Menüpunkt / "Start / Menüleiste**

## 2 **Bitte kreuzen Sie richtig an:**

Wo finden Sie die App "Word"? (2/5)

- O Unter "Start"
- In der Menüleiste
- O Unter "Einfügen"
- $O$  Unter "Benutzer"
- $\odot$  Unter "Apps"

Welche der nachfolgenden Bereiche sind wichtige Bereiche der Benutzeroberfläche von Word? (3/5)

- Taskleiste
- Arbeitsbereich
- O Menüband
- $\odot$  Symbolleiste
- **⊘** Menüleiste

Welche der nachfolgenden Aussagen sind richtig? (3/5)

- O Die Symbolleiste sieht unabhängig von den Menüpunkten immer gleich aus.
- $O$  Der Menüpunkt "Datei" enthält die wichtigsten Funktionen, um Texte zu formatieren.
- Das Aussehen der Symbolleiste hängt davon ab, welchen Menüpunkt man in der Menüleiste aktiviert hat.
- $\odot$  Der Menüpunkt "Start" enthält die wichtigsten Funktionen, um Texte zu formatieren.
- Die wichtigsten Funktionen zur Formatierung lassen sich auch zwei Auswahlfenster aufrufen.

#### 3 **Bitte füllen Sie die Lücken aus:**

Um die Schriftart und die Schriftgröße eines bereits geschriebenen Textes zu verändern,

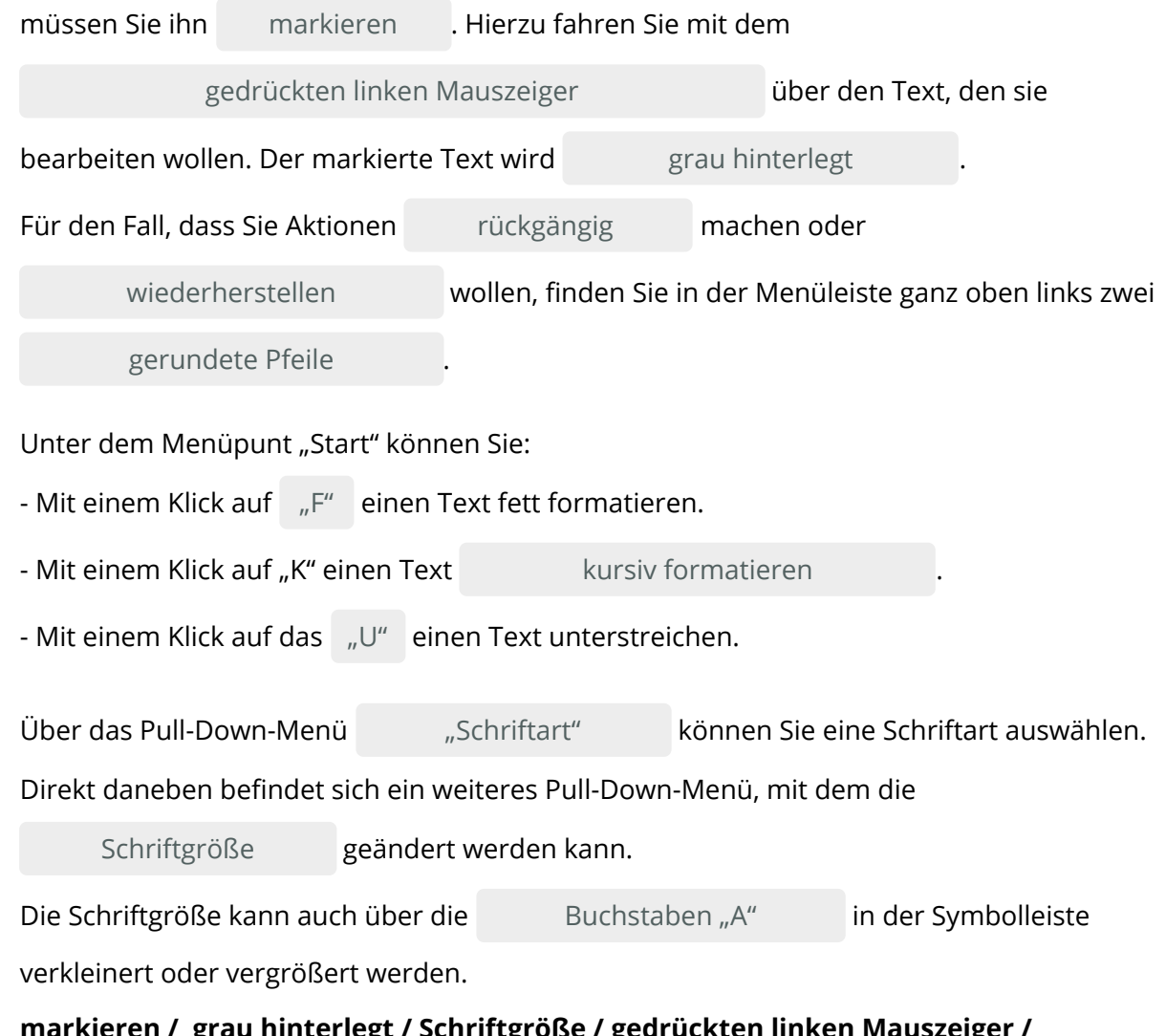

**markieren / grau hinterlegt / Schriftgröße / gedrückten linken Mauszeiger / Schriftart /"U" / rückgängig / kursiv formatieren / "F" / "Start" / gerundete Pfeile / wiederherstellen /Buchstaben "A"**

### 4 **Bitte kreuzen Sie richtig an:**

Bei welchen Programmen handelt es sich um Textverarbeitungsprogramme? (2/5)

- O Excel
- Word
- Firefox
- WIndows
- WordPad

Welche Aussagen zur Markierung eines Textes sind richtig? (3/5)

- $O$  Ich markiere mit gedrückter rechter Maustaste
- O Bei der Markierung streiche ich mit dem Cursor ohne Betätigung der Maustasten über den zu formatierenden Text.
- Ich halte die Maustaste während der Markierung gedrückt.
- Ich markiere mit gedrückter linker Maustaste.
- Ich lasse die Maustaste dort los, wo die Markierung enden soll.

#### Welche Aussagen sind richtig? (3/5)

- $\bigcirc$  Mit der Funktion "Rückgängig" kann ich nur die letzte Aktion rückgängig machen.
- $\odot$  Mit der Funktion "Rückgängig" kann ich mehrere Aktionen rückgängig machen.
- O Die Funktion "Rückgängig" findet sich auf der Taskleiste.
- **⊘** Das Symbol für "Rückgängig" ist ein gerundeter Pfeil.
- $\odot$  Die Funktion "Rückgängig" findet sich in der Symbolleiste links.

Welche der nachfolgenden Aussagen sind richtig? (3/5)

- $\bigcirc$  Die wichtigsten Funktionen zur Textformatierung finden sich im Reiter "Ansicht".
- O Das "K" in der Menüleiste "Start" steht für "Kopieren".
- $\odot$  Die Funktion "Unterstreichen" wird in Word durch ein unterstrichenes "U" in der Symbolleiste abgebildet.
- Schriftarten lassen sich über ein Pull-Down-Menü auswählen.
- Schriftgrößen lassen sich durch ein Pull-Down-Menü auswählen.

Welche der nachfolgenden Aussagen treffen zu? (3/5)

- O Mit dem Symbol "K" lässt sich ein Text fett formatieren.
- O Die Schriftgröße eines Textes hängt von der Schriftart ab.
- $\odot$  Mit dem Symbol "F" lässt sich ein Text fett formatieren.
- Die Funktionen zur Auswahl der Schriftart und Schriftgröße befinden sich im Menüpunkt "Start".
- $\odot$  "Calibri" ist eine Schriftart.

# 5 **Ordnen Sie bitte zu:** Gerundeter Pfeil nach links: (1 In diesem Menüpunkt der Menüleiste findet man die wichtigsten Formatierungen: (2 Symbol für die Formatierung "fett"  $(3)$ Mit gedrückter linker Maustaste über den zu formatierenden Text fahren:  $\begin{pmatrix} 4 \end{pmatrix}$ Symbol für die Formatierung "kursiv" (5 Können über ein Pull-Down-Menü geändert  $\frac{1}{2}$ werden:  $(6)$ Gerundeter Pfeil nach rechts: (7 Besteht aus eine Liste von Menüpunkten: (8 Ändert sich abhängig von dem aktivierten abriarigig von dern aktivierten (<sub>9</sub><br>Menüpunkt in der Menüleiste: ( Eine Schriftart (10 Eine Schriftgröße (11 Anzahl der Auswahlfenster, die sich mit einem Klick auf die linke Maustaste öffnen: 12 4 markieren 6 Schriftart und Schriftgröße  $3 \t F''$  $5$   $\overline{K}$ 2 "Start" 1 Rückgängig 7 Wiederherstellen 8 Menüleiste 9 Symbolleiste <sup>10</sup> Times New Roman 11 14 12 zwei 6 **Finden Sie 7 Begriffe aus der Anleitung:** Y Z Y S C H R I F T G R Ö S S E Ä T N H A I Ö G E P M G Q Y K L Ä K U R S I V I T K U J H V Ä K Ü M T N D B C Ä T M N Q Ä L L U M A S F M A R K I E R E N X Ä Y Y U U U L Q S C H R I F T A R T L S U H M E N Ü L E I S T E L Y

### Seite 4/6

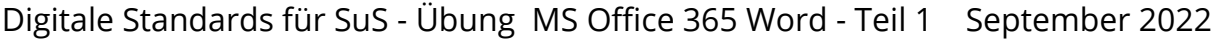

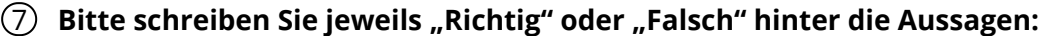

Falsch 5x Richtig 9x

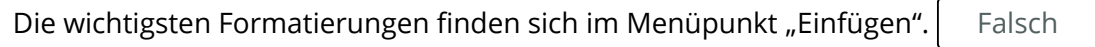

Excel und MS-Word sind Textverarbeitungsprogramme. Falsch

Um einen bereits geschriebenen Text zu formatieren muss man ihn markieren.

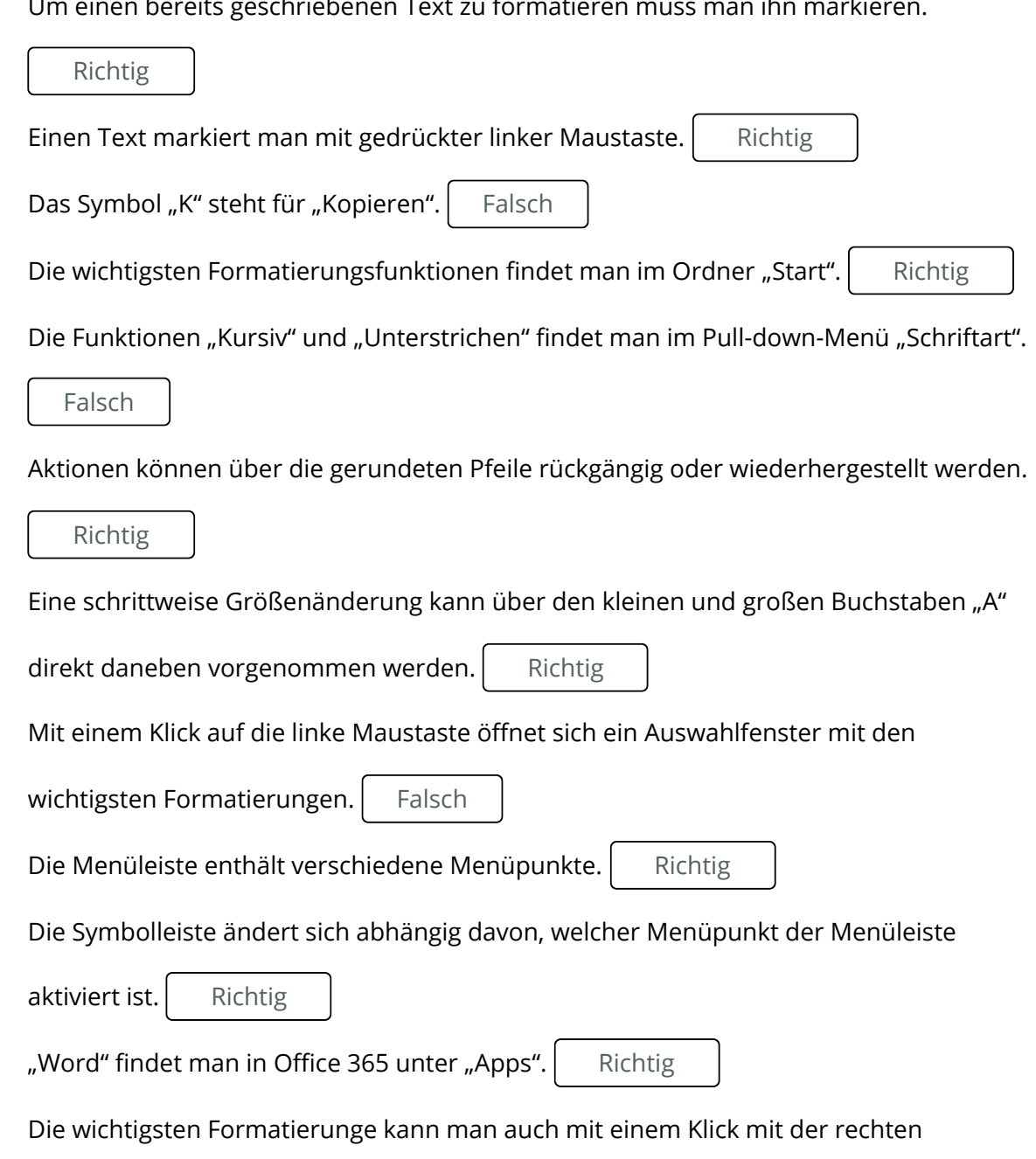

Maustaste über zwei Auswahlfenster durchführen. Richtig 8 Finden Sie die Begriffe und das Lösungswort:

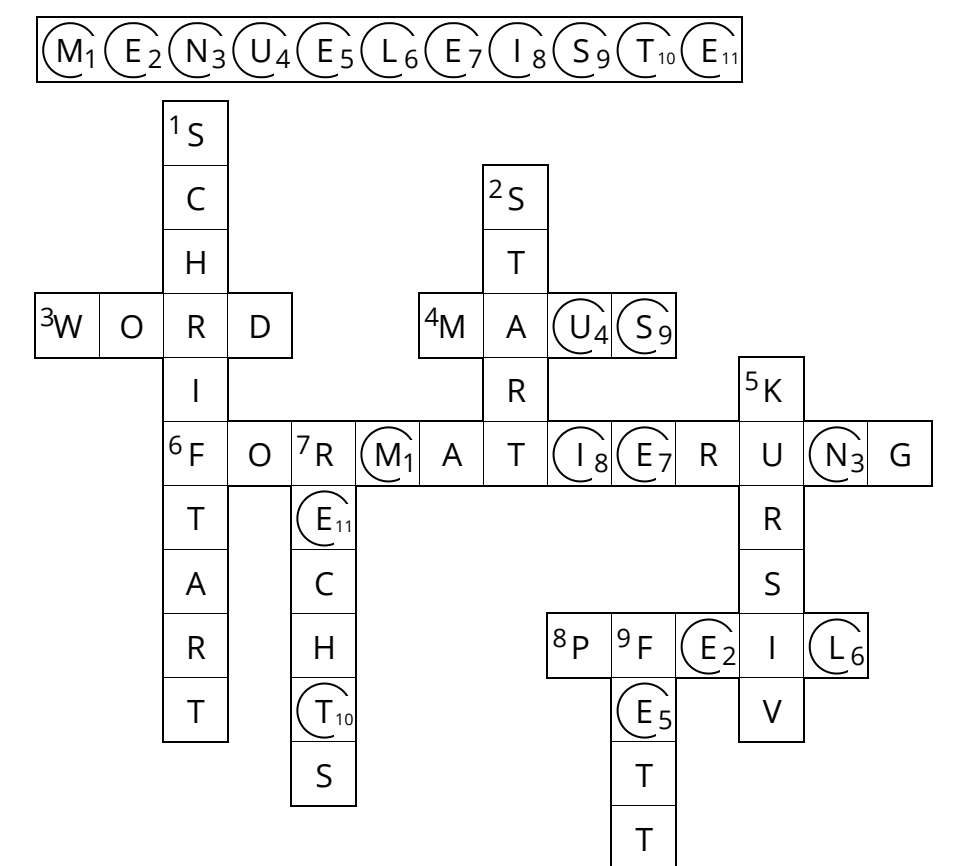

- **1** Kann über ein Pull-Down-Menü geändert werden:
- **2** Reiter, in dem die wichtigsten Textformatierungen enthalten sind:
- **3** Ein Textverarbeitungsprogramm:
- **4** Damit wird ein Text markiert:
- **5** | Eine weitere Formatierungsmöglichkeit:
- **6 ▶** Ein Fremdwort, mit dem die Veränderung von Textbestandteilen bezeichnet wird:
- **7** Gegensatz von links:
- **8** Mit diesem Symbol können Sie Aktionen rückgängig machen:
- Eine Formatierungsmöglichkeit, wenn der Text hervorgehoben werden soll: **9**